**Código de validação: F6D9C0BB95 PORTARIA-CONJUNTA - 502023 ( relativo ao Processo 553912023 )**

**Disciplina o armazenamento de atos e documentos processuais que por cuja dimensão ou formato não sejam hospedáveis no sistema de Processo Judicial Eletrônico (PJe) ou no sistema de Processo Judicial Eletrônico Mídias (PJe Mídias).**

**O PRESIDENTE DO TRIBUNAL DE JUSTIÇA DO ESTADO DO MARANHÃO E O CORREGEDOR-GERAL DA JUSTIÇA DO ESTADO DO MARANHÃO**, no uso de suas atribuições legais e regimentais.

**CONSIDERANDO** a permanente necessidade de prover infraestrutura e tecnologia apropriada ao funcionamento dos serviços do Poder Judiciário do Estado do Maranhão;

**CONSIDERANDO** que o aperfeiçoamento das aplicações tecnológicas ofertadas ao usuário se insere dentre as prioridades digitais estratégicas do Poder Judiciário para o sexênio 2021-2026;

**CONSIDERANDO** ainda a necessidade de garantir que todos atos e documentos processuais armazenados em meio eletrônico sejam acessíveis e mantidos em formato interoperável, ainda que não possam ser hospedados no Processo Judicial Eletrônico Mídias (PJe Mídias) em função de suas limitações estruturais.

**RESOLVEM**:

Art. 1º Os atos e documentos processuais que devam ser armazenados em meio eletrônico, mas que, em razão da dimensão ou formato, não sejam hospedáveis no sistema de Processo Judicial Eletrônico (PJe) ou no sistema de Processo Judicial Eletrônico Mídias (PJe Mídias), conforme Anexo I, serão armazenados na plataforma Google Drive vinculada à conta da Secretaria da unidade judicial em que o feito tramita.

Art. 2º O uso de um segundo fator de autenticação será obrigatório para a credencial de acesso à conta da Secretaria da unidade judicial na utilização da plataforma Google Drive.

Parágrafo único. O manual de orientação sobre como ativar o duplo fator de autenticação pode ser acessado aqui: [MANUAL](https://drive.google.com/file/d/1YoVekTBXoPOAfhP0SovH9EBRBP2Ojv8H/view?usp=sharing) DO [USUÁRIO COMO ATIVAR A AUTENTICAÇÃO EM DUAS ETAPAS \(2FA\)](https://drive.google.com/file/d/1YoVekTBXoPOAfhP0SovH9EBRBP2Ojv8H/view?usp=sharing).

Art. 3º Competirá à Secretaria de cada unidade judicial operacionalizar o armazenamento dos atos e documentos de que trata esta Portaria, alocando-os de modo a garantir sua autenticidade e integridade, conforme manual que pode ser acessado aqui: [MANUAL](https://drive.google.com/file/d/10juy9qwZVmlN8TIhpK3gUZKzAIVUmfNc/view?usp=sharing) [DE COMO CRIAR DRIVE COMPARTILHADO NO GOOGLE DRIVE](https://drive.google.com/file/d/10juy9qwZVmlN8TIhpK3gUZKzAIVUmfNc/view?usp=sharing)[.](https://drive.google.com/file/d/10juy9qwZVmlN8TIhpK3gUZKzAIVUmfNc/view?usp=sharing)

Parágrafo único. Concluído o processo de armazenamento, o serventuário encarregado/ a serventuária interessada certificará essa circunstância nos autos do processo de origem, informando o link de acesso, na forma do modelo constante nos Anexos II e III. Art. 4º As pastas, subpastas, atos e documentos de que trata esta Portaria são de livre acesso a qualquer interessado/ interessada, que deles poderá extrair cópia digital.

§1º Os dados de que trata o *caput* podem, contudo, ser gravados de restrições, a critério do magistrado controlador/ da magistrada controladora, a fim de garantir a segurança das informações, adotando-se as seguintes configurações:

I – restritiva (Restrito): permite acesso apenas a perfil de usuário vinculado/usuária vinculada a um e-mail específico pré-cadastrado pelo serventuário encarregado/pela serventuária encarregada;

II – institucional (Tribunal de Justiça do Estado do Maranhão): permite acesso a perfil de usuário/usuária, desde que vinculado a email institucional do Tribunal de Justica do Estado do Maranhão;

III – qualquer pessoa com o link: permite o acesso com o link por qualquer pessoa com Internet, inclusive com a possibilidade de realizar o download do arquivo ou pasta.

§2º Atos e documentos processuais relativos a feitos que tramitam em segredo de justiça serão gravados sob a modalidade restritiva, concedendo-se acesso apenas a perfil de usuário/ usuária previamente autorizado pelo magistrado controlador/pela magistrada controladora.

§3<sup>o</sup> O usuário/ a usuária com privilégio de acesso a dado gravado sob a modalidade restritiva ou institucional deve protegê-los de acesso não autorizado e de situações de destruição, perda, alteração, comunicação ou qualquer forma de tratamento inadequado ou ilícito, sujeitando-se, caso contrário, às penalidades da lei.

Art. 5º O acesso aos atos e documentos processuais que não estejam gravados de restrição será franqueado pelo próprio secretário judicial encarregado ao interessado pela própria secretária judicial encarregada a interessada, de forma a permitir sua leitura e cópia.

§1º Não se concederá ao interessado/ à interessada permissão para alterar o conteúdo do dado.

§2º A alteração de conteúdo dos dados será operacionalizada, exclusivamente, pelo secretário judicial encarregado/ pela secretária judicial encarregada, sempre em função de requisição do magistrado controlador/ da magistrada controladora competente, certificando-se tal circunstância nos autos de origem.

Art. 6º As partes, intervenientes, assistentes, seus advogados/ suas advogadas, bem como os membros/ as membras do Ministério Público podem, nas suas petições, remeter-se a arquivos armazenados em repositório digital remoto de sua titularidade, desde que requeiram a juntada de tais documentos ao acervo virtual ligado à conta da unidade judicial na plataforma Google Drive.

§1º Constará da petição a que se refere o caput a relação de todos os arquivos que se pretende adicionar, a denominação atribuída ao arquivo, seu tipo, extensão, dimensão e resumo digital hash, na forma no Anexo IV.

§2º O serventuário encarregado/ a serventuária encarregada criará pasta própria para armazenar os dados em questão, observado o seguinte padrão: Nome da Comarca/Nome da Unidade Judicial/Numeração única do processo, observada a estrutura NNNNNNN-DD.AAAA.J.TJ.OOOO, número de ID e página da petição no PJe onde consta o link.

§3º Concluído o processo de armazenamento, o serventuário encarregado/ a serventuária encarregada certificará essa circunstância nos autos do processo de origem, informando o link de acesso, na forma do modelo constante no Anexo V.

Art. 7º Apenas a conta de usuário/usuária da secretaria da unidade judicial se utilizará para realizar o processo de armazenamento de que trata esta Portaria, sendo vedado o uso da conta de usuário vinculada ao magistrado/à magistrada ou de servidor/servidora da unidade.

Parágrafo único: Os dados porventura armazenados em inobservância à regra do caput deverão ser migrados para o perfil adequado no prazo de até 90 (noventa) dias, certificando-se o novo link de acesso nos autos de origem.

Art. 8º Os links de acesso aos arquivos armazenados na plataforma Google Drive, criados por ocasião dos esforços de migração de processos físicos para ambiente digital pela empresa contratada, foram originalmente configurados sob a configuração "restritiva", permitindo o acesso apenas ao secretário/ a secretária judicial da unidade.

§1º Os arquivos armazenados no âmbito do contexto a que se refere o caput deste artigo deverão ser disponibilizados pelo Secretário Judicial encarregado/ pela Secretária Judicial encarregada apenas para leitura e não devem ser modificados ou removidos em nenhuma hipótese.

§2º O Secretário Judicial encarregado/ a Secretária Judicial encarregada, nos feitos não sujeitos a segredo de justiça, poderá conceder acesso aos dados de que trata o caput deste artigo a qualquer interessado/interessada independentemente de autorização do magistrado controlador/da magistrada controladora, sob a configuração " qualquer pessoa com o link" .

§3º O acesso aos atos e documentos processuais armazenados sob segredo de justiça por força da lei ou de decisão será

concedido apenas em função de ordem judicial e sob configuração restritiva, exceto para as partes, que poderão acessá-los após liberação direta do próprio secretário judicial encarregado.

§4º A conta da secretaria da unidade judicial é a única com privilégio de alterar o modo de acesso e compartilhamento dos arquivos armazenados.

§5º O usuário/a usuária com privilégio de acesso a dado gravado sob a modalidade restritiva ou institucional deve protegê-los de acesso não autorizado e de situações de destruição, perda, alteração, comunicação ou qualquer forma de tratamento inadequado ou ilícito, sujeitando-se, caso contrário, às penalidades da lei.

Art. 9º Fica revogada a [Portaria Conjunta nº 36, de 12 de setembro de 2023](https://www.tjma.jus.br/atos/cgj/geral/505084/38/pnao).

Art. 10. Esta Portaria entra em vigor na data de sua publicação.

Dê-se ciência. Registre-se. Publique-se. Cumpra-se.

#### **ANEXO I Tipos e Tamanhos de Arquivos que podem ser anexados no PjeMA e PJeMidias.**

**PJe MA:** No âmbito do Tribunal de Justiça Estadual do Maranhão, o PJeMa receberá nos seguintes formatos e tamanhos:

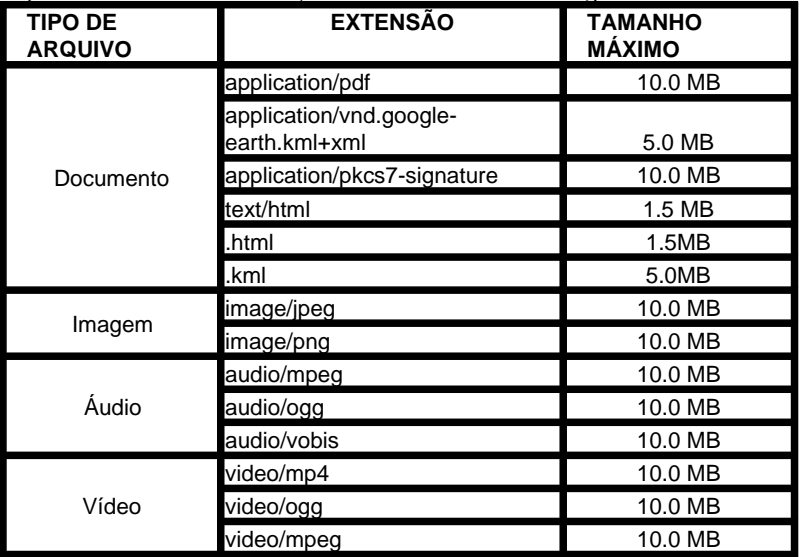

### Observação:

– Para arquivos incluídos em lote, o tamanho máximo da soma dos arquivos não pode ultrapassar 64MB.

– Arquivo de petição em formato PDF máximo 1.5MB.

### **PJEMidias:**

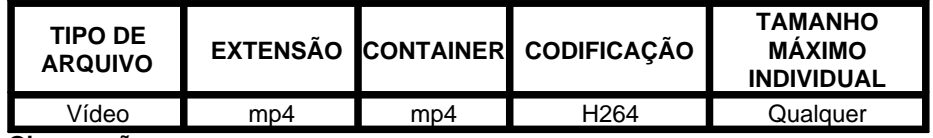

### **Observações:**

-Os vídeos sincronizados no sistema AudiênciaDigital são publicados no Portal do PjeMidias e são visualizados em uma página desse portal, desse modo necessitam de uma formatação de codificação H264 segundo o CNJ para que possam ser exibidos adequadamente com as imagens e não fique somente uma tela preta com apenas som ou sem som.

-Se o vídeo estiver sem imagem no AudiênciaDigital (tela preta), também ficará sem imagem no Portal PjeMídias. Portanto é importante verificar no Player do AudiênciaDigital antes de sincronizar, pois não basta o vídeo estar em MP4, precisa também estar com o Codec H264. Caso não esteja, será preciso convertê-lo, (de mp4 para mp4), utilizando algum software de conversão.

#### **ANEXO II Certidão de inserção de mídia no Google Drive**

## **(Processo em segredo de Justiça)**

Certifico que os arquivos constantes em mídia (fls.xx) nos autos físicos por conta do formato e da forma como estavam organizados não puderam ser inseridos nos sistemas Pje e/ou PJe Mídias.

Por essa razão, com o objetivo de manter a formatação original, os referidos arquivos estão disponíveis na plataforma de armazenamento em nuvem Google Drive e poderão ser acessados por meio do seguinte link: <https://drive.google.com/drive/folders/1PxxxxxL81MdpRR6jRac81NaaKNP2GUGXfu>

O acesso ao conteúdo da referida pasta pelas partes poderá ser fornecido mediante petição a ser dirigida ao juízo, devendo constar na petição o nome completo, endereço de e-mail e número de CPF do solicitante.

São Luís, 13 de novembro de 2023

Nome da/do servidor/servidora da secretaria judicial

**ANEXO III**

### **Certidão de inserção de mídia no Google Drive**

Certifico que os arquivos constantes em mídia (fls.xx) nos autos físicos por conta do formato e da forma como estavam organizados não puderam ser inseridos nos sistemas Pje e/ou PJe Mídias.

Por essa razão, com o objetivo de manter a formatação original, os referidos arquivos estão disponíveis na plataforma de armazenamento em nuvem Google Drive e poderão ser acessados por meio do seguinte link:<br>https://drive.google.com/drive/folders/1Pxxxxxl 81MdpRR6iRac81NaaKNP2GUGXfu https://drive.google.com/drive/folders/1PxxxxxL81MdpF

# São Luís, 13 de novembro de 2023

Nome da/do servidor/servidora da secretaria judicial

### **ANEXO IV**

### **Procedimentos para obter o resumo digital hash**

Um resumo digital hash é uma sequência de caracteres que representa a integridade de um documento eletrônico.

É um algoritmo utilizado para garantir a integridade de um documento eletrônico, de modo que, um perito técnico possa comprovar que não houve alteração neste documento desde a época em que este foi armazenado. Assim, uma simples alteração neste documento acarretará em uma alteração do resumo hash original, desconstituindo assim a prova de integridade de seu depósito. A apresentação da informação do resumo hash no ato do pedido de juntada dos arquivos nos autos processuais garantirá que o objeto não foi alterado ao longo do tempo desta guarda. Esta documentação técnica é fundamental para caracterizar a originalidade do arquivo de computador junto ao Poder Judiciário, quando for o caso.

### IMPORTANTE

O hash de uma prova eletrônica pode ser obtido através de um único arquivo de entrada (PDF, TXT, etc.) ou de vários arquivos, todos compactados (.zip ou .rar), a ser(em) transformado(s) em um único resumo digital hash (texto de comprimento fixo) de saída. A transformação do arquivo em resumo digital *hash* será feita pela parte interessada utilizando algoritmos públicos hash e esta informação irá compor o processo judicial. Recomenda-se o uso do algoritmo SHA-512 ou algoritmo mais recente para a obtenção do resumo digital hash.

Na internet, podem ser encontrados artigos e sites dedicados à explicação e uso de tais algoritmos, por exemplo, "MD5", "SHA-1", "SHA256", "SHA-512", etc. A principal diferença entre os algoritmos existentes é sua probabilidade de colisão (quando dois arquivos possuem o mesmo valor da função hash) e por esta razão sugerimos o uso do SHA-512 que possui um baixíssimo nível de colisão, tornando quase impossível encontrarmos 2 arquivos com o mesmo valor do resumo hash.

# **Como gerar o resumo hash de um arquivo**

No **Windows**, para gerar o hash a partir do Windows 7, basta seguir os passos abaixo: 1) copie o arquivo a partir do qual deseja gerar o resumo hash para a Área de Trabalho - (Desktop);

2) clique no botão "Iniciar";

3) no campo de pesquisa, digite a palavra "cmd" e tecle "Enter";

4) na janela aberta (prompt de comando), digite o comando: cd Desktop

5) tecle "Enter";

6) insira, agora, a linha de comando abaixo: CertUtil-hashfile nome SHA512:

7) Substitua a palavra nome pelo nome do arquivo de origem, incluindo sua extensão (ex.:desenho\_técnico\_1.dwg), e tecle "Enter";

8) O resultado da função hash é sempre uma sequência alfanumérica de tamanho fixo, por exemplo: 57e3ac89c42f26ca8154ee572ee0bad9ac27678a8e511b4124c7d680df658b23f8857859f34693a0a6da20ff9e497c967ee3f0a1d5c9b0950c83cec6ceebfcc5. Na loja de aplicativos Microsoft Store, nas versões mais recentes do Windows, existem vários programas que calculam as funções hash de qualquer arquivo de forma mais simples e prática, incluindo opções gratuitas como o Hash Calculator v1.0, do desenvolvedor Eduardo Programador, lançado em 2021.

**No Linux**, para gerar o hash, basta executar a seguinte linha de comando na pasta onde o arquivo se encontra: sha512sum nome\_do\_arquivo.

Substitua a expressão nome\_do\_arquivo pelo nome do arquivo de origem, incluindo sua extensão (ex.: desenho\_tecnico\_1.dwg).

**Procedimento a ser adotado para anexar os arquivos com seus hashes**

De posse dos arquivos a serem anexados ao processo judicial, o interessado/a interessada deverá criar uma **pasta** com os arquivos que deseja juntar em seguida deve gerar o resumo hash de cada um dos arquivos conforme explicado acima. Após, deve **informar os valores do hash** na relação dos arquivos que constará na petição de juntada dos referidos arquivos, nos termos §6º, artigo 6º desta portaria. Por fim, **gerar o link de compartilhamento** que será informado na petição a ser dirigida ao magistrado/a magistrada.

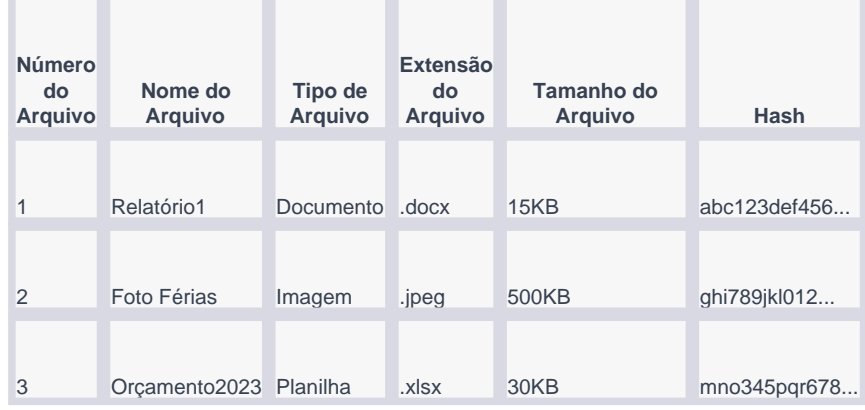

A relação dos arquivos deve ficar como no seguinte exemplo:

Nesta tabela, a coluna "Número do Arquivo" fornece um identificador exclusivo para cada arquivo. A coluna "Nome do Arquivo" indica o nome pelo qual o arquivo é conhecido. "Tipo de Arquivo" pode incluir categorias como "Documento", "Imagem", "Vídeo", etc. "Extensão do Arquivo" indica o formato do arquivo, tal como docx para documentos Word, jpeg para imagens. "Tamanho do Arquivo" é geralmente expresso em bytes, kilobytes (KB), megabytes (MB), etc. Finalmente, a coluna "Hash" deve conter o hash do arquivo, que é uma representação única derivada do conteúdo do arquivo, usada frequentemente para verificar a integridade dos dados.

Desta forma, qualquer alteração, por menor que seja (1 bit), poderá ser identificada pelo cálculo do resumo hash do arquivo. Quaisquer dúvidas sobre o procedimento podem ser encaminhadas ao Atendimento ao Usuário do Tribunal de Justiça do Maranhão pelo e-mail: informatica@tjma.jus.br.

### **ANEXO V**

### **Certidão de inserção de arquivos no Google Drive requeridos pela parte**

Certifico que os arquivos constantes no link informado pela parte na petição de ID xxxxxxx pag. XX – XX, nos autos do processo nº NNNNNNN-DD.AAAA.J.TR.OOOO, por conta do formato e da forma como estavam organizados não puderam ser inseridos nos sistemas Pje e/ou PJe Mídias.

Por essa razão, com o objetivo de manter a formatação original, os referidos arquivos estão disponíveis na plataforma de

armazenamento em nuvem Google Drive da secretaria judicial desta unidade e poderão ser acessados por meio do seguinte link: <https://drive.google.com/drive/folders/1PxxxxxL81MdpRR6jRac81NaaKNP2GUGXfu>

O acesso ao conteúdo da referida pasta está em modo: "Qualquer pessoa com o link".

São Luís, 13 de novembro de 2023 Nome da/do servidor/servidora da secretaria judicial

**ANEXO VI**

## **Certidão de inserção de arquivos no Google Drive requeridos pela parte**

**(Processo em segredo de justiça)**

Certifico que os arquivos constantes no *link* informado pela parte na petição de ID xxxxxxx pag. XX – XX, nos autos do processo n<sup>o</sup> NNNNNNN-DD.AAAA.J.TR.OOOO, por conta do formato e da forma como estavam organizados não puderam ser inseridos nos sistemas Pje e/ou PJe Mídias.

Por essa razão, com o objetivo de manter a formatação original, os referidos arquivos estão disponíveis na plataforma de armazenamento em nuvem Google Drive da secretaria judicial desta unidade e poderão ser acessados por meio do seguinte link:<br>https://drive.google.com/drive/folders/1Pxxxxxl 81MdpRR6iRac81NaaKNP2GUGXfu https://drive.google.com/drive/folders/1PxxxxxL81MdpRR6jRac

O acesso ao conteúdo da referida pasta pelas partes poderá ser fornecido mediante petição a ser dirigida ao juízo, devendo constar na petição o nome completo, endereço de e-mail e número de CPF do solicitante.

São Luís, 13 de novembro de 2023

Nome da/do servidor/servidora da secretaria judicial

PALÁCIO DA JUSTIÇA "CLÓVIS BEVILÁCQUA" DO ESTADO DO MARANHÃO, em São Luís, 23 de novembro de 2023.

Desembargador PAULO SÉRGIO VELTEN PEREIRA Presidente do Tribunal de Justiça Matrícula 126599

Desembargador JOSE DE RIBAMAR FROZ SOBRINHO Corregedor-Geral da Justiça Matrícula 140558

Documento assinado. SÃO LUÍS - TRIBUNAL DE JUSTIÇA, 27/11/2023 12:30 (PAULO SÉRGIO VELTEN PEREIRA) Documento assinado. SÃO LUÍS - TRIBUNAL DE JUSTIÇA, 28/11/2023 13:17 (JOSE DE RIBAMAR FROZ SOBRINHO)

Informações de Publicação

223/2023 07/12/2023 às 15:25 11/12/2023